## **CUSTOMER SERVICE BULLETIN**

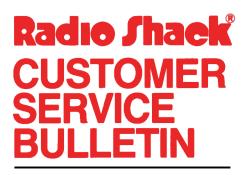

| Bulletin No.       | 45ø3–13             |
|--------------------|---------------------|
| <b>Description</b> | Payroll             |
| Model              | Model II            |
| Stock No.          | 26-45Ø3 Version 1.1 |
| Date               | September 23, 1980  |
| Page 1 of          | 1                   |
|                    |                     |

400 Atrium—One Tandy Center, Fort Worth, Texas 76102

## **Problem**

Page 15 of the manual has errors in it. Note the following corrections and enter them in your manual.

## **Solution**

The third paragraph from the top should read as follows.

After you enter the last table, press <Fl> twice to return to the State Tax Menu. You should make a copy of your tax tables for your files, so press <2>. You can only print your tax tables before they are filed.

The eleventh paragraph from the top should read as follows.

Note: Oklahoma and South Carolina require a special edit before continuing. See page 3 of the Oklahoma tables and page 1 of the South Carolina Tables.